## **STÄDTISCHES GYMNASIUM AN DER HÖNNE MENDEN (SAUERLAND)**

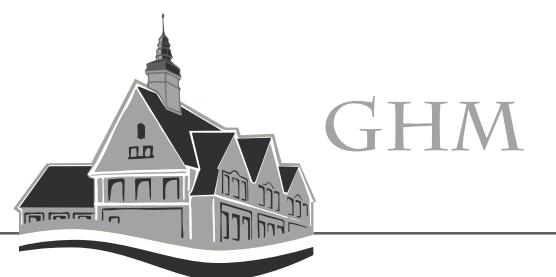

## **Liebe Eltern,**

ab sofort möchten wir Ihnen einen weiteren Service rund um das GHM anbieten.

Unseren Eltern ist es ab sofort in WebUntis möglich z. B. die Stundenpläne oder die Abwesenheiten der eigenen Kinder einzusehen, ohne dass diese ihre persönlichen Passwörter an Sie weitergeben müssen.

Außerdem können Sie mit dem Elternzugang Termine für den Elternsprechtag vorab buchen. Auch für Eltern mit mehreren Kindern an unserer Schule werden diese unter einem Eltern-Zugang zusammengefasst.

Weiterhin können mit dieser Möglichkeit Elterninformationen auf diesem zusätzlichen Weg schnell an Sie übermitteln.

Im Folgenden haben wir Ihnen eine kurze Information zusammengestellt, wie Sie WebUntis mit einem Eltern-Zugang nutzen können.

## Anleitung für die Selbstregistrierung in WebUntis:

- 1. Rufen Sie die WebUntis-Startseite unserer Schule über den folgenden Link auf: [WebUntis Login Seite von Gymnasium an der Hönne Menden](https://nessa.webuntis.com/WebUntis/?school=gym-menden#/basic/login) Oder über [www.webuntis.com](http://www.webuntis.com/) (Schulname: gym-menden)
- 2. Folgen Sie den folgenden Hinweisen:

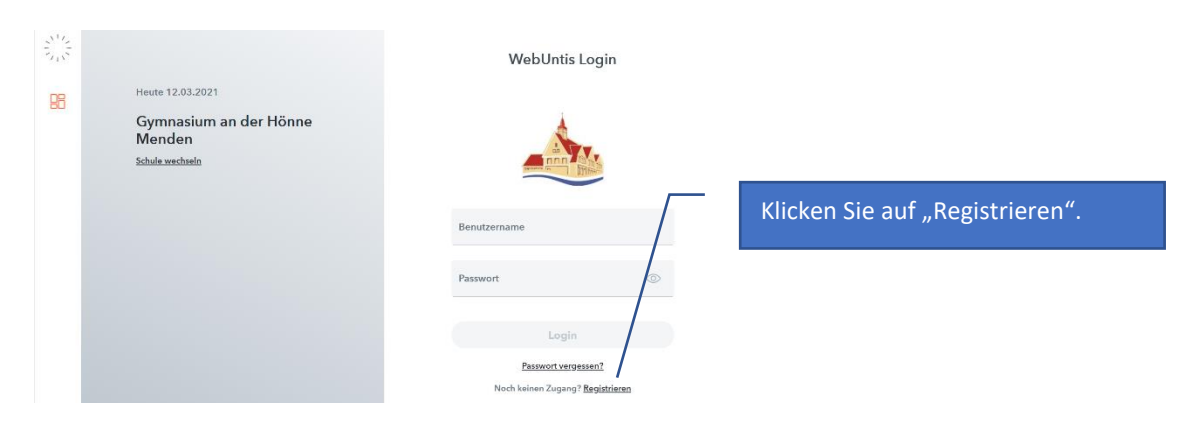

## **STÄDTISCHES GYMNASIUM AN DER HÖNNE MENDEN (SAUERLAND)**

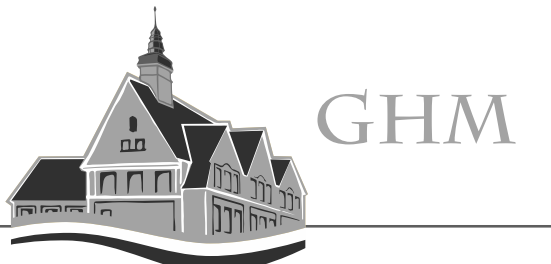

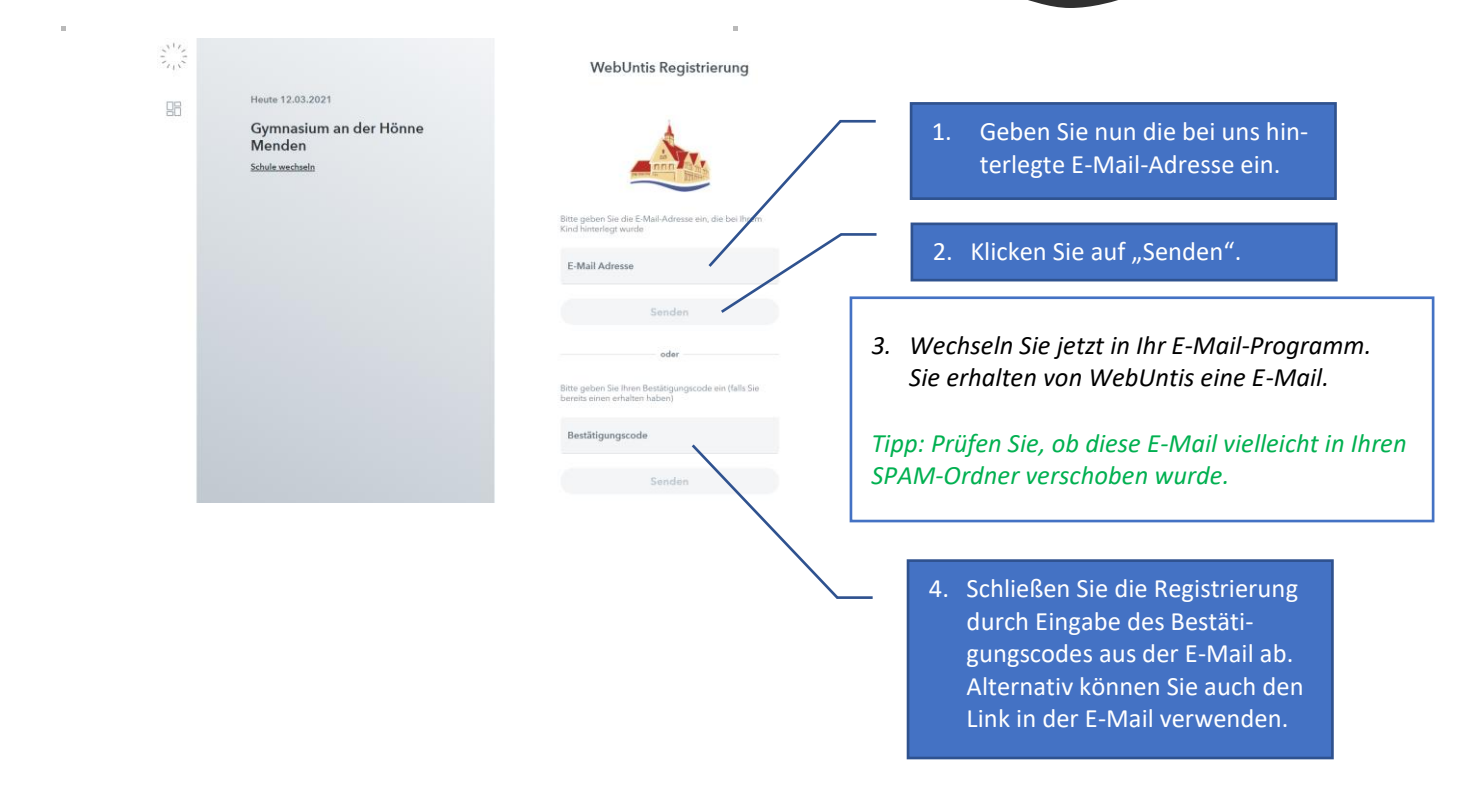

Anschließend können Sie WebUntis nutzen:

Benutzername: die hinterlegte E-Mail-Adresse Schulname: gym-menden

Unter "Passwort vergessen" können Sie jederzeit auch ein neues Passwort anfordern. Dazu müssen Sie sowohl unter Benutzername als auch unter E-Mail-Adresse die von Ihnen angegebene E-Mail-Adresse eingeben.